•••○○ TELUS ক

10:24 AM

 $50\%$   $\blacksquare$ 

# **Settings**

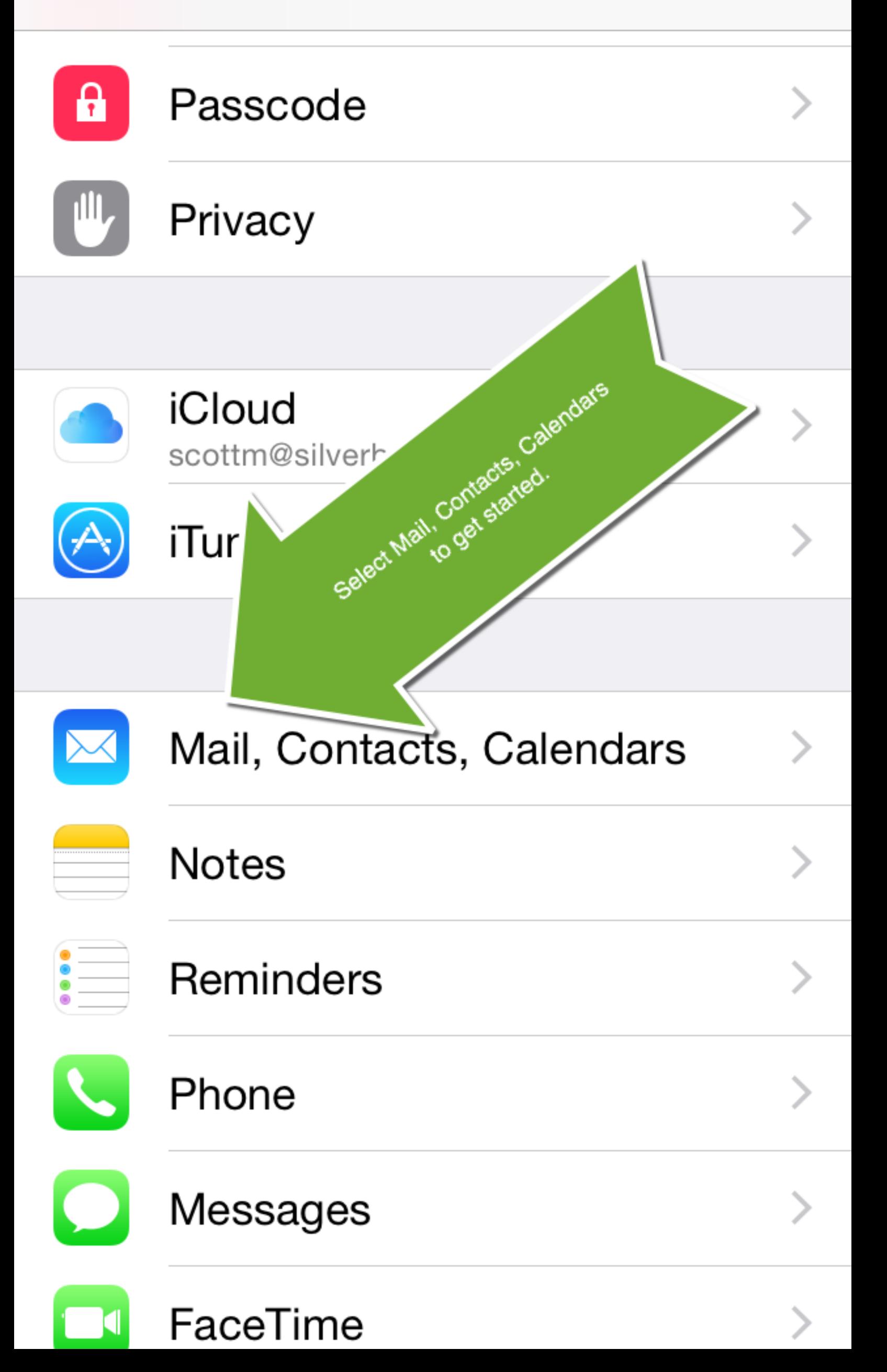

•••○○ TELUS ক 10:24 AM  $50\%$   $\blacksquare$ 

# Settings Mail, Contacts, Calendars

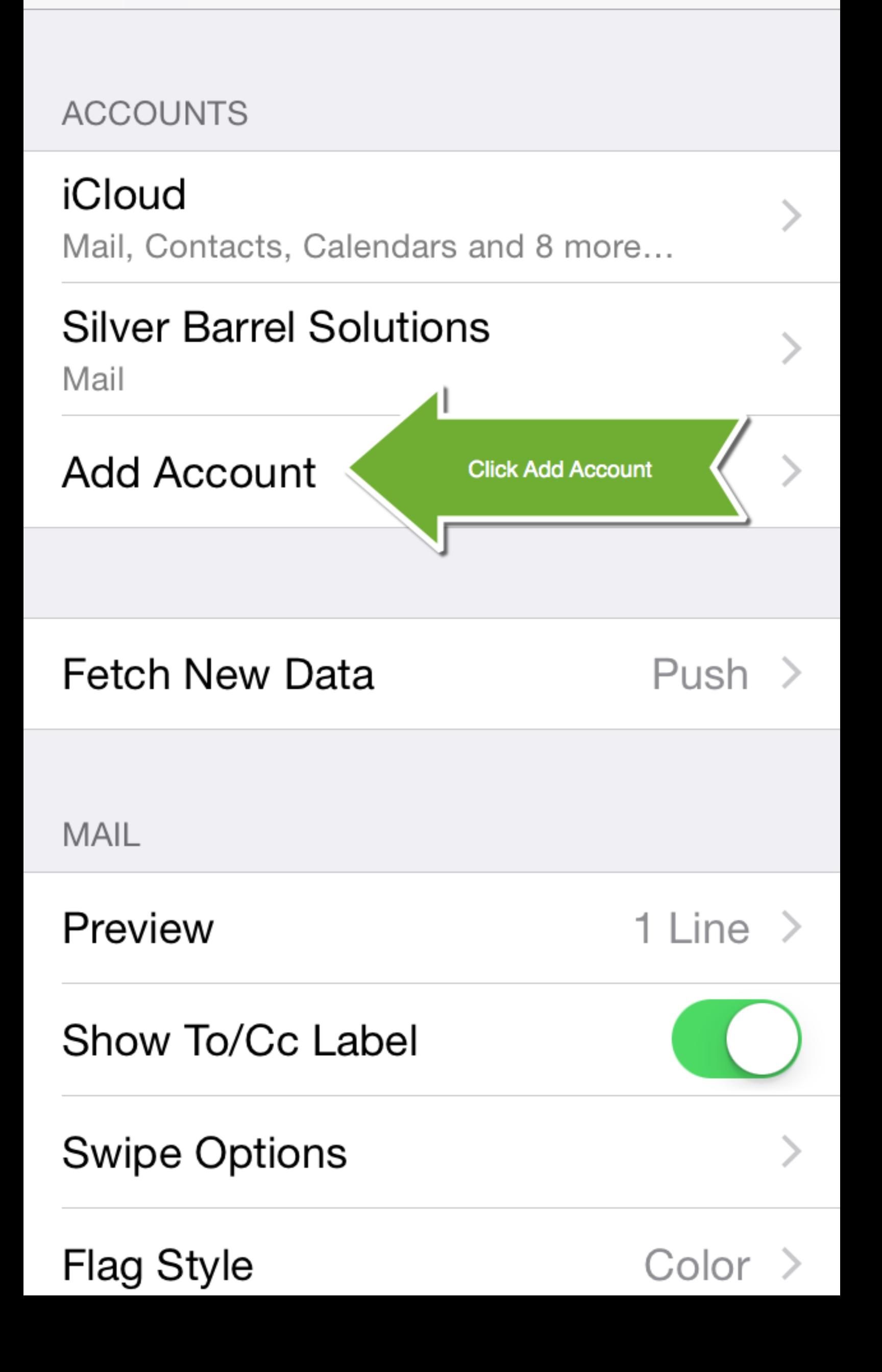

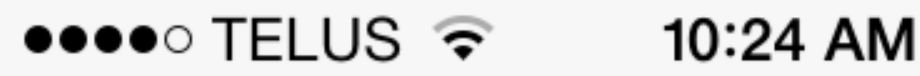

 $50\%$   $\blacksquare$ 

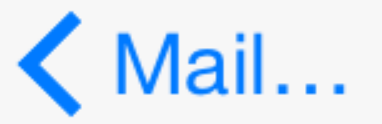

K Mail... Add Account

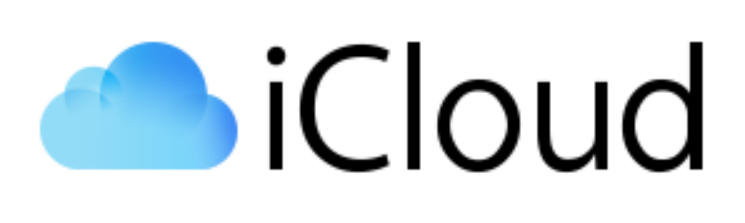

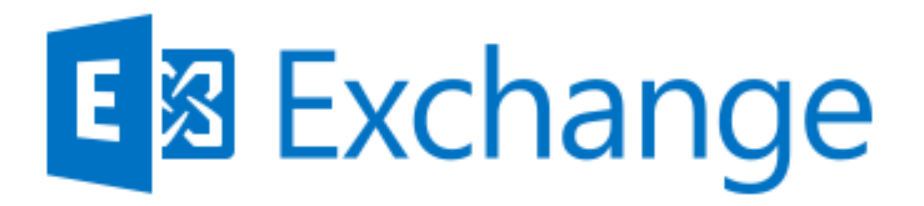

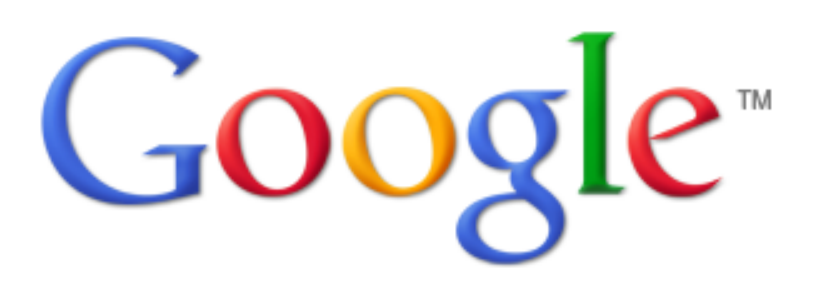

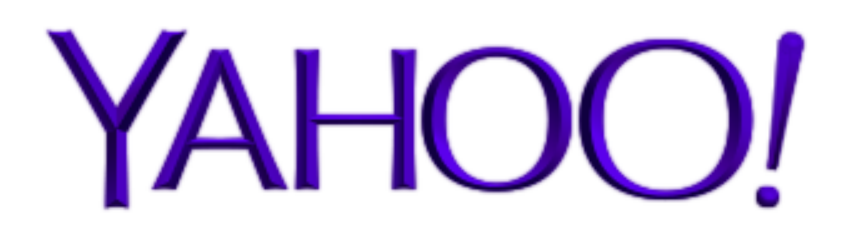

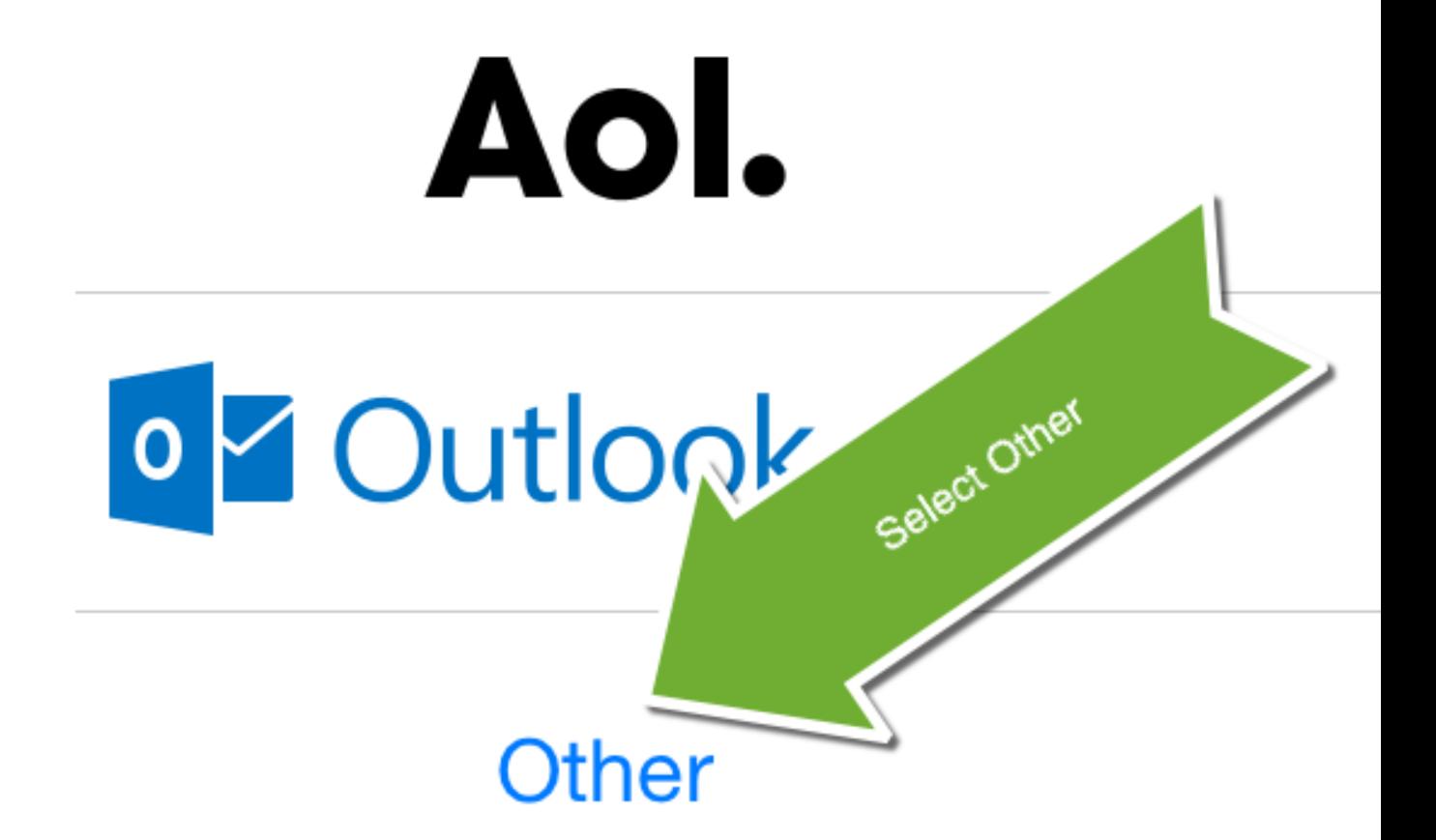

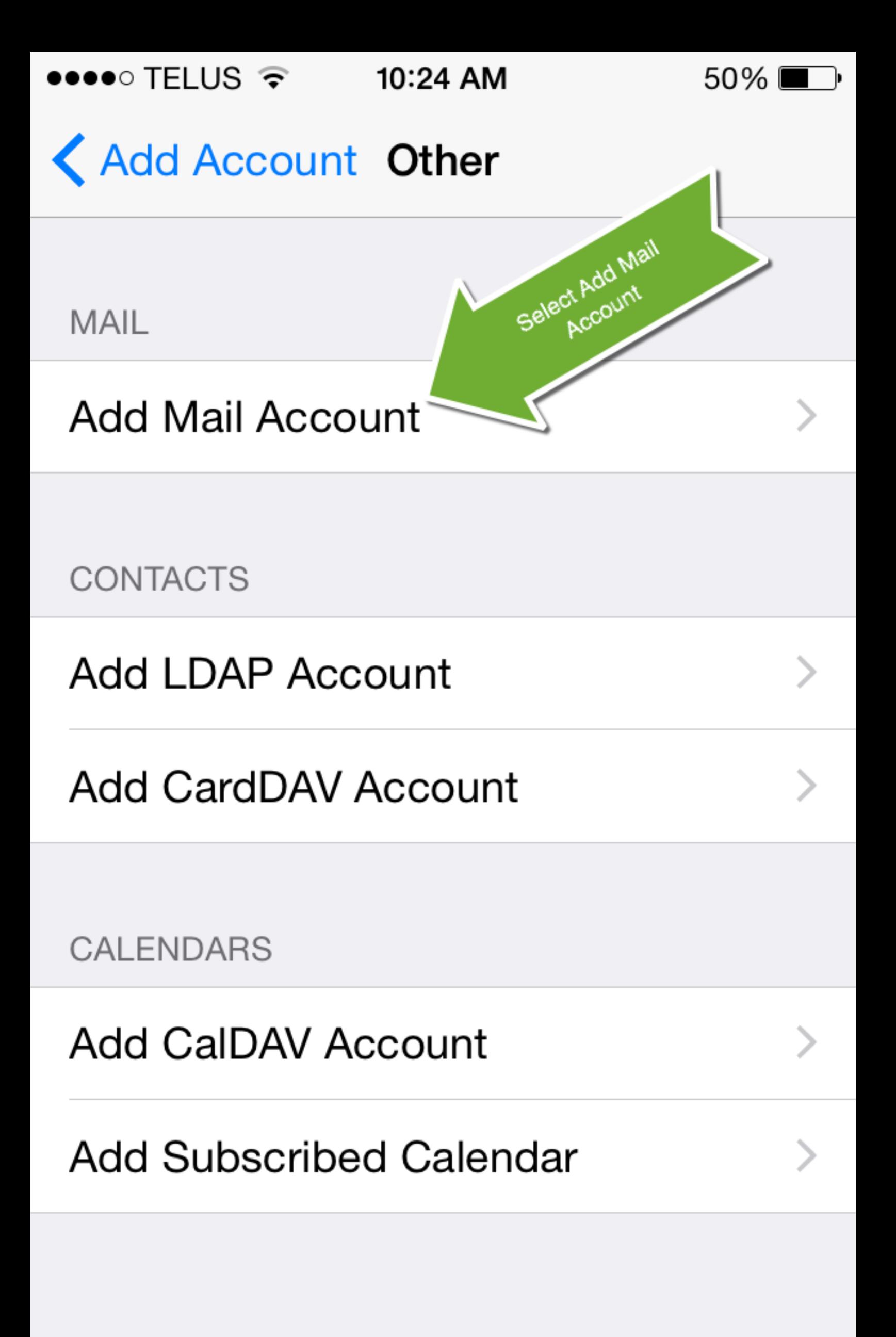

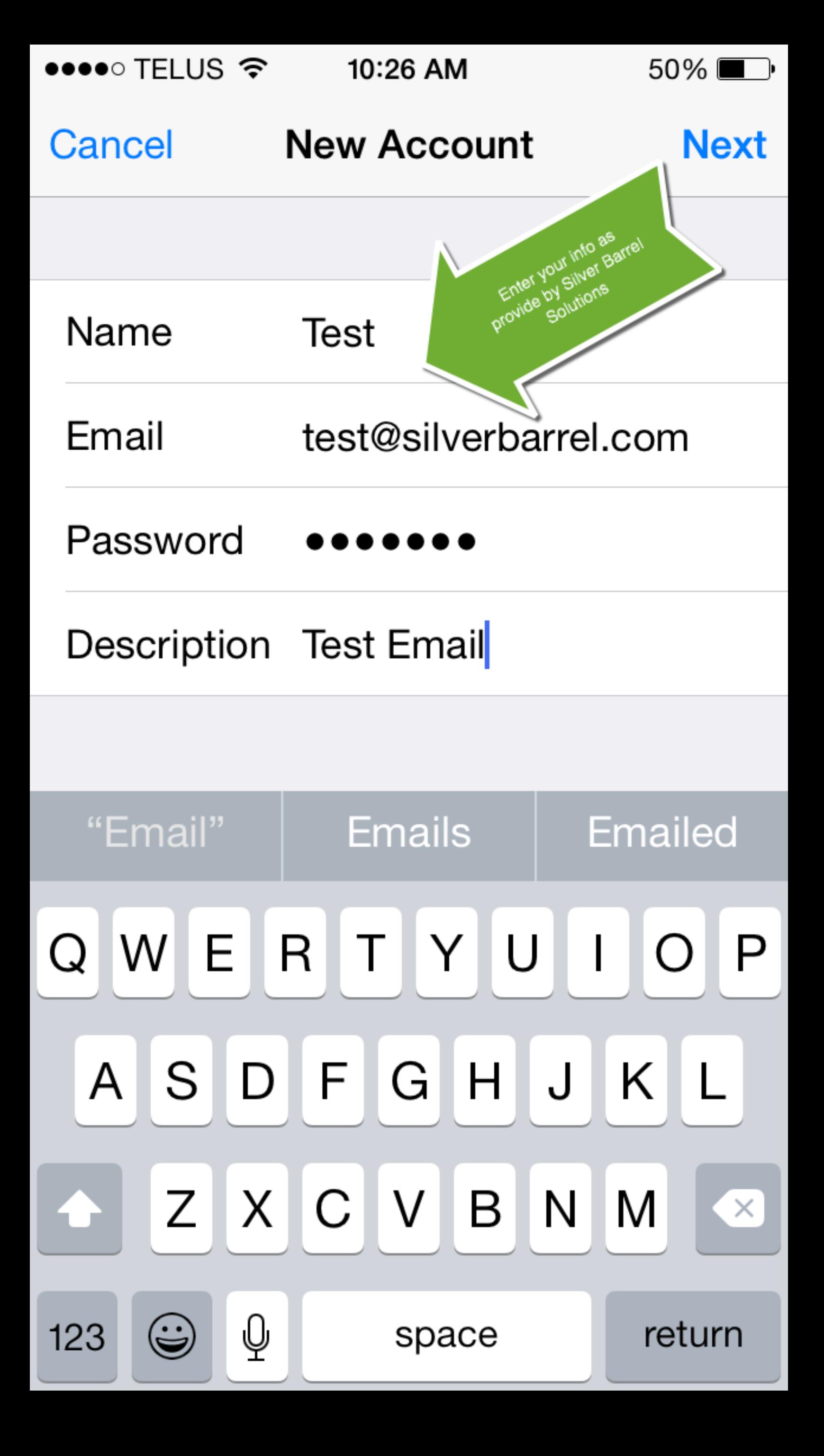

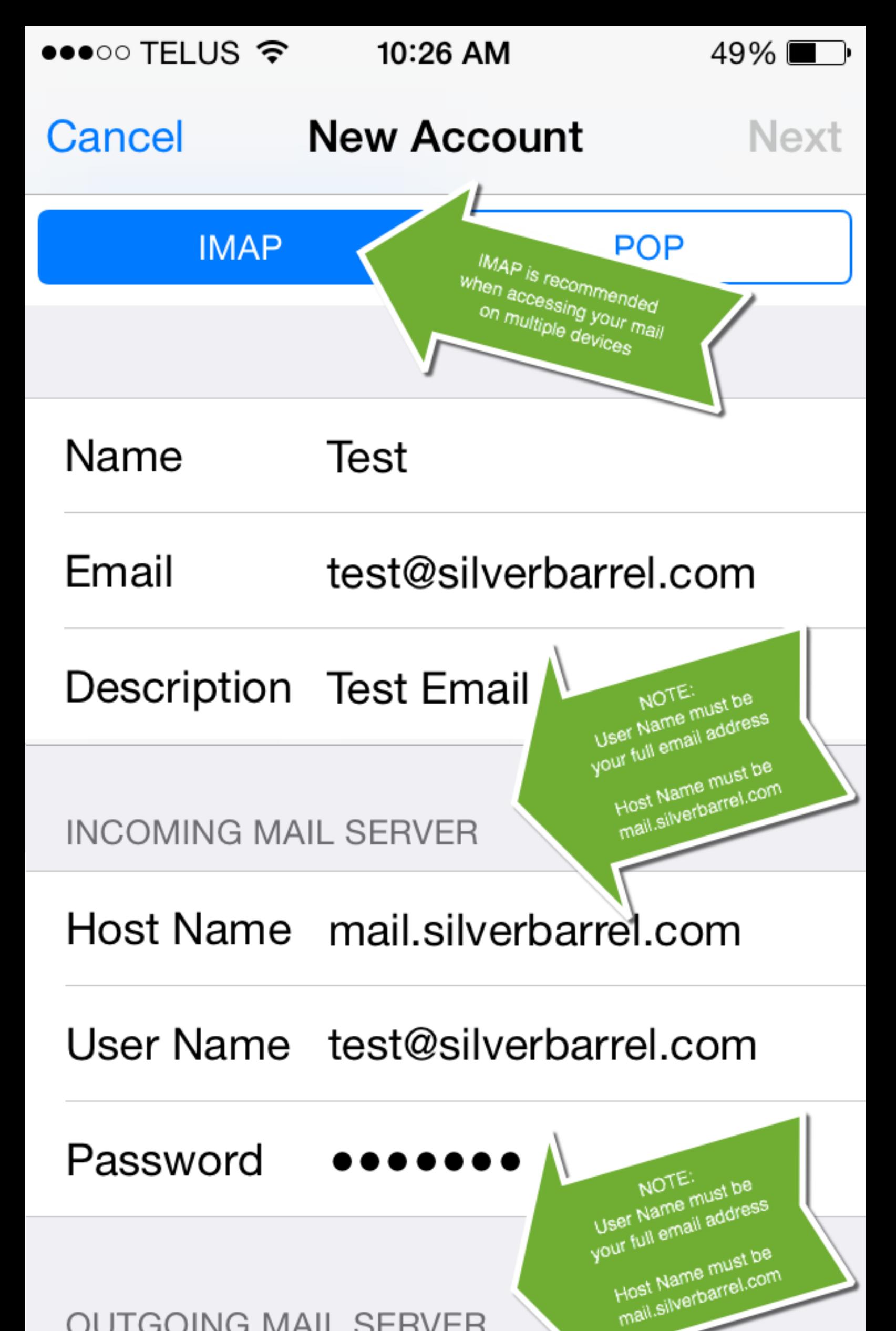

#### **OUTGOING MAIL SERVER**

## Host Name mail.silverbarrel.com

## User Name test@silverbarrel.com

## Password

10:28 AM

**IMAP** 

49%■→

**Save** 

## Cancel

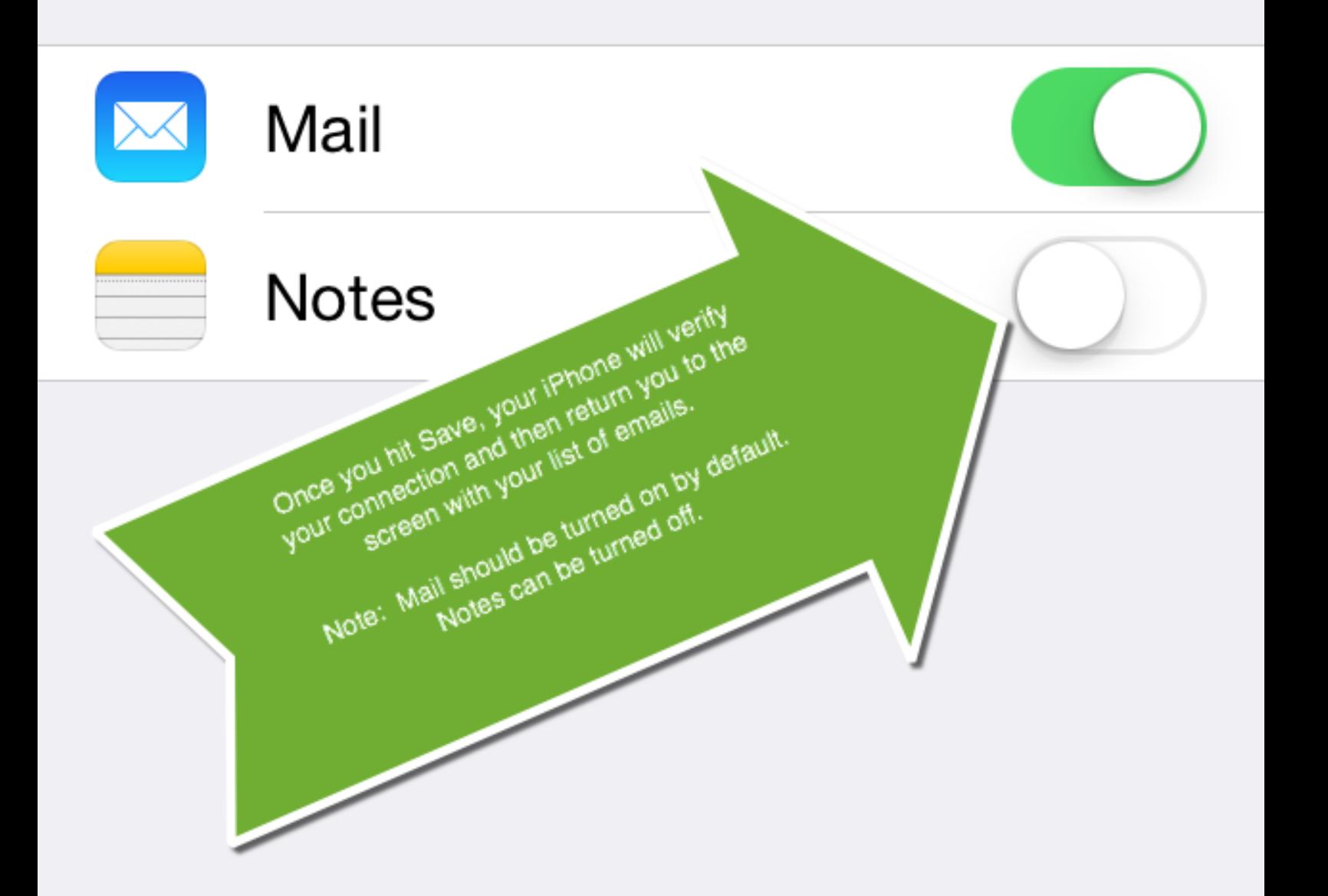

#### **Having problems?**

Try turning your phone off and on. A restart can often reset your software and eliminate connection issues.

Ensure that you're connected to the internet either by WIFI or cellular.

Apple has some great help resources online. Have a look at their iPhone email support page here: https://www.apple.com/ca/support/iphone/email/

> If you need assistance, please submit a support ticket at silverbarrel.com/helpdesk.

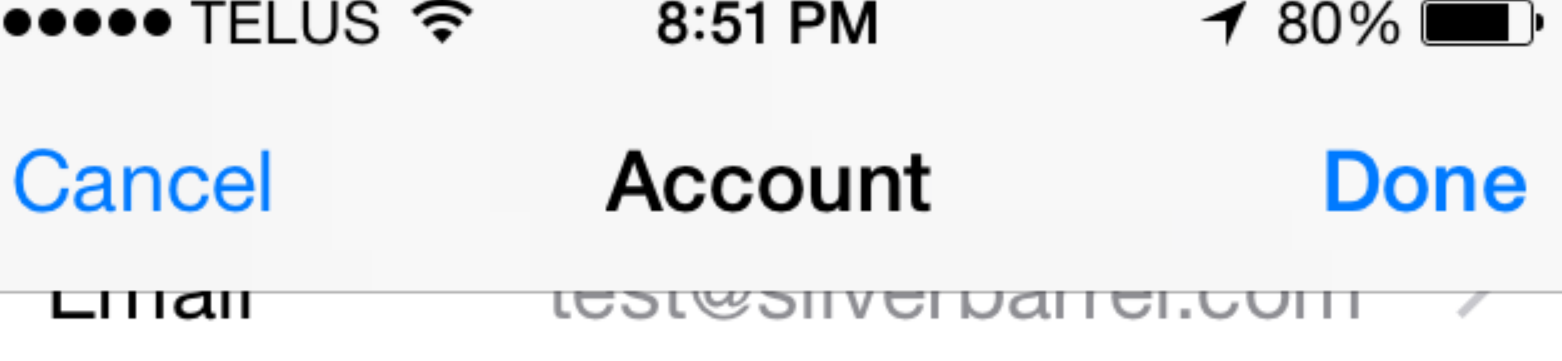

# Description test@silverbarrel.com

#### **INCOMING MAIL SERVER**

Host Name mail.silverbarrel.com

User Name test@silverbarrel.com

Password  $\bullet\bullet\bullet\bullet$ 

### **OUTGOING MAIL SERVER**

mail.silverbarrel.com > **SMTP** 

Advanced

Enter back into your email account settings and click on Advanced.

 $\rightarrow$  2

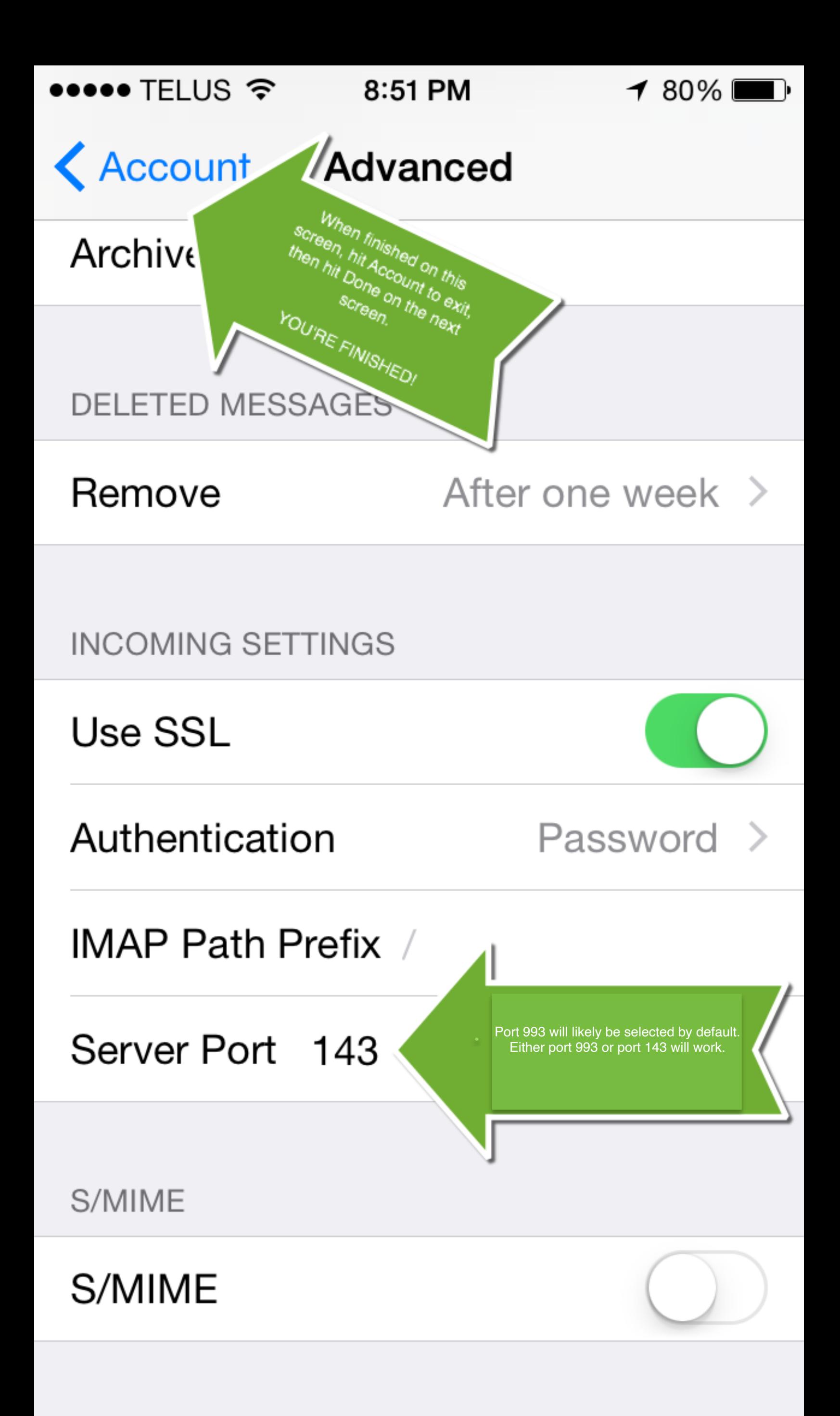